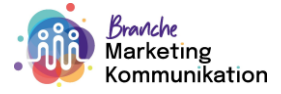

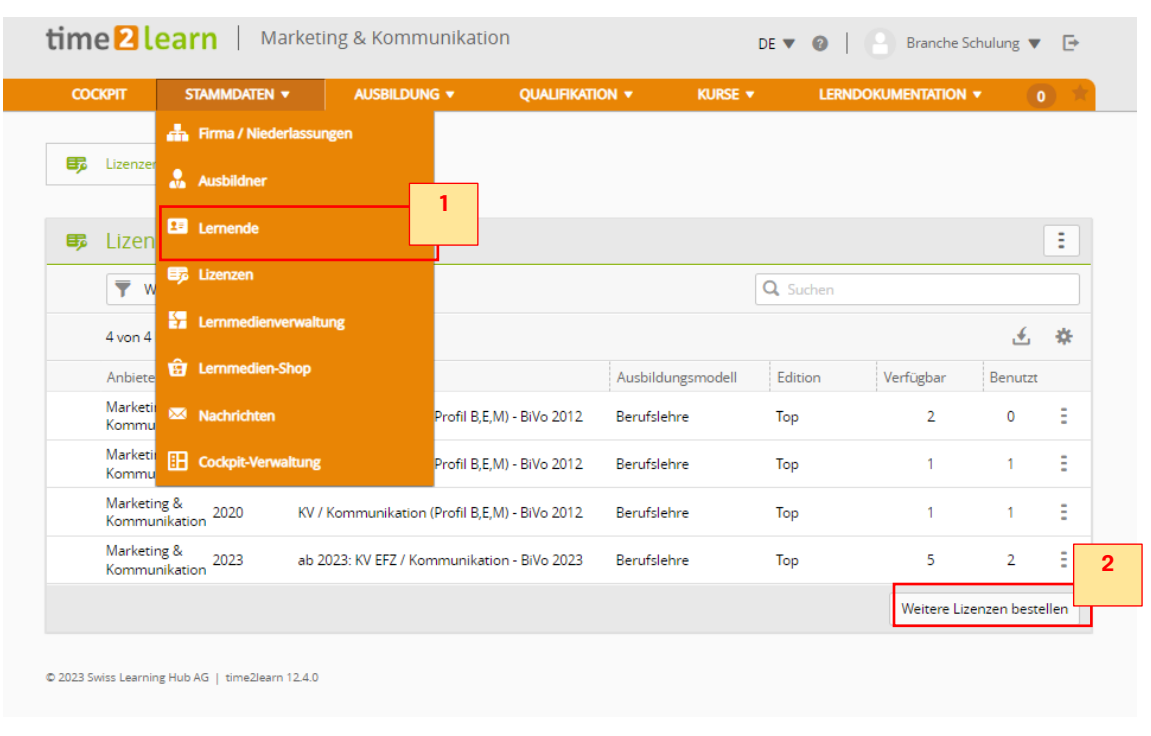

## **Anleitung: Lizenzen über time2learn bestellen**

## 1. Reiter: Stammdaten > Lizenzen

2. Button «Weitere Lizenzen bestellen»

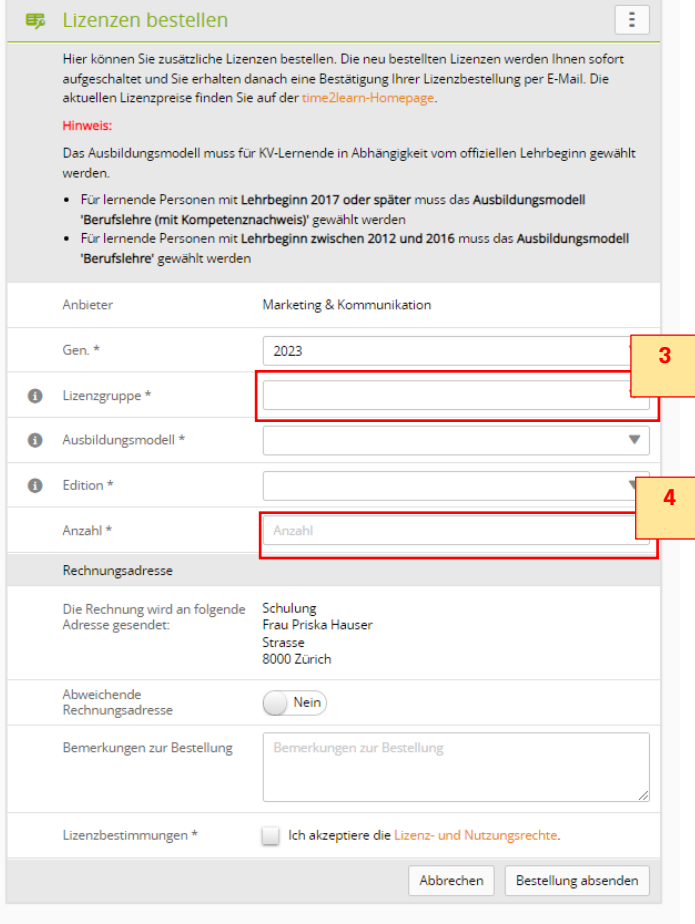

- 3. Lizenzgruppe: BiVo 2023
- 4. Anzahl Lernende

© 2023 Swiss Learning Hub AG | time2learn 12.4.0